# Sp Adobe Spark

# A Guide for Schools and Educators

spark.adobe.com

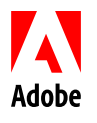

## CONTENTS

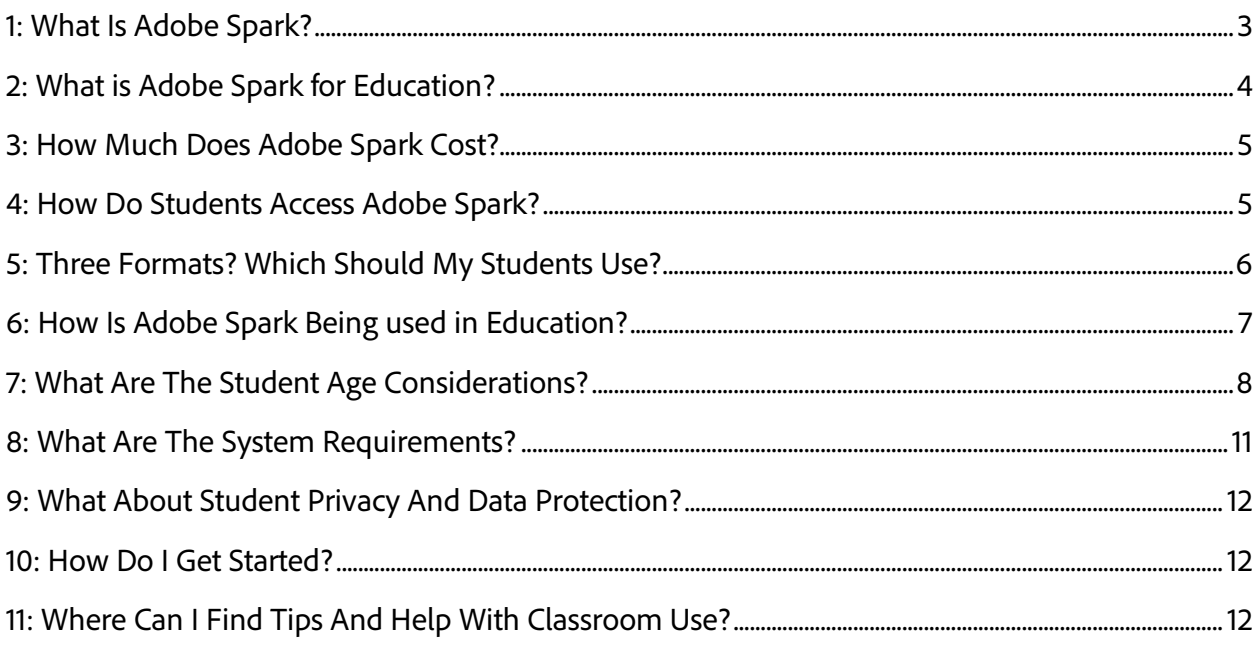

<span id="page-2-0"></span>Adobe Spark is the integrated web and mobile solution that enables everyone, especially teachers and their students of all ages, to easily create and share impactful visual stories.

Adobe Spark supports three story formats, three ways to express ideas:

- Spark Video lets you turn your story into a captivating animated narrated video in just minutes. Presenting a report, explaining a concept in class, or telling a personal story has never been easier. Starting with a blank slate, or using gentle prompts as a guide, teachers and students use Spark to talk through their story one line at a time. Pick from thousands of beautiful, iconic images (or use your own) to illustrate your ideas, and add icons and your own video clips. Select a design theme and supporting music. Spark automatically incorporates cinema-quality animation; just tap play and view it on any device or browser. Then, share with friends, family, and the world.
- Spark Page turns stories into modern, professional, attention-grabbing web pages. With Page, teachers and students can bring words and images together in fun ways, turning essays, assignments, reports, and more into engaging visual stories. Play with a variety of layouts, and add text. Use your own photos, or pick from thousands of free online images (with appropriate filtering applied). Simply tap on one of the professional themes and beautiful fonts, and magazine-style design and motion transforms the story. The end result is a modern, responsive web page, one that looks great on any device and any size screen.
- Spark Post enables you to create stunning graphics in seconds. Start by remixing a design, or start from scratch to create a truly unique masterpiece. Either way, add an image, provide text, and beautiful typography will be applied on-the-fly. Transform your creation by applying design filters with a single tap. Each tap gives you completely new layouts, color palettes, typography styles, and photo filters - no design experience required. When you're done, save your creation, print, and share.

You can see examples of student creations at [spark.adobe.com/edu.](https://spark.adobe.com/edu)

#### <span id="page-3-0"></span>2: WHAT IS ADOBE SPARK FOR EDUCATION?

Adobe Spark for Education is the same Adobe Spark that you know and love (and like Adobe Spark, is free). What is different about Adobe Spark for Education is how it gets deployed and installed. An Adobe Spark for Education deployment adds functionality that is critical to schools, including:

- **Enhanced data privacy**: can be deployed consistent with children's data privacy laws (e.g. COPPA)
- **Easier login**: Ability to setup single sign-on so students can easily login with their existing school ID
- **Enhanced control to keep students safe**: Schools own the accounts and exercise admin rights over them. Plus, image results are more age appropriate for K-12 students.
- **Premium Features for free:** Adobe Spark's Premium Features, used to customize Spark creations, are included for Free (normally cost \$9.99 per month per user).

While students can use Adobe Spark (with some important limitations as noted in Section 7 below), the free Adobe Spark for Education is better suited for schools and districts and is the recommended deployment for student use.

#### <span id="page-4-0"></span>3: HOW MUCH DOES ADOBE SPARK COST?

Adobe Spark is free to use. The ability to create and edit and share, is, and will remain, free. No bait-and-switch, we promise.

While Spark itself is free, we do offer premium features (including the ability to create custom branded content) that are only available with a paid license. As mentioned above, Adobe Spark for Education users get these Premium Features free, too.

Unlimited hosting of created content is also free, and we don't plan to stop hosting your content. Rest assured that if hosting were ever to be curtailed we'll give you a way to download and save all of your precious creations.

#### <span id="page-4-1"></span>4: HOW DO STUDENTS ACCESS ADOBE SPARK?

Students use all sorts of devices, and we wanted to make sure that they would all be able to benefit from Spark's fun and engaging storytelling experience. As such, we've made Spark available in two ways:

- Adobe Spark can be used from your favorite desktop web browser on both Windows and Mac machines, as well as on Chromebooks. The web application supports all three Spark formats in one integrated environment.
- Adobe Spark can also be used on iOS devices (both iPhones and iPads) using the Spark mobile apps. There are three Spark iOS apps, one for each Spark format (Spark Video, Spark Page, Spark Post), and you can use any or all as you see fit. (Android apps are in the works).

As students are likely to work on multiple machines and devices, we've built syncing right into Adobe Spark. This way students can start work on an iPad, continue editing on a Chromebook, work from home on a desktop, and so on. Adobe Spark truly is a complete integrated solution.

#### <span id="page-5-0"></span>5: THREE FORMATS? WHICH SHOULD MY STUDENTS USE?

There's no right or wrong way to share an idea or tell a story, so there's no right or wrong way for students to use Adobe Spark. But, here's a suggestion:

- A Spark Video is a movie (that can also be narrated), and is thus best suited for oral presentations, the type of storytelling that you may have previously used slideshow software for.
- A Spark Page is a highly visual text based story, think of it as the word processor you wish you had when you were in school. As such, it is ideally suited for text-based projects and assignments that involve lots of photographs.
- A Spark Post is an image optimized for social media. If you are going to be posting ideas or links (including links to Video and Page stories), then Post will create the compelling attention-grabber that you'll need.

The Adobe Spark formats can also be used together. Create a Spark Video and embed it in a Spark Page. Or create an image with Spark Post and use it in a Spark Video or a Spark Page. Or, create an amazing Page or Video story and use Spark Post to create a social media image to drive traffic to your creation.

#### <span id="page-6-0"></span>6: HOW IS ADOBE SPARK BEING USED IN EDUCATION?

Adobe Spark has proven to be an invaluable classroom tool. Indeed, hundreds of thousands of students and their teachers use these apps every day, injecting fun and interactivity into all sorts of classes and subjects. Here are some example uses provided to us by teachers:

- Speech and language play
- Sight words proficiency
- Narrative prompts
- Rhyming games
- Playing with shapes and colors
- Second language acquisition
- Story starters
- Creative storytelling
- Video book reports
- Research papers
- Poetry assignments
- Photo essays
- Foreign country tourism videos
- Class reports and blogs
- Trip reports
- Science fair presentations
- Student portfolios
- Classroom newsletters
- Athletics announcements with school colors and logo
- Game updates
- School and district reports
- PTA ads and promos
- Personalized themed college applications
- School marketing materials with branded colors and logos

The Adobe education community frequently shares ideas and classroom uses on the Adobe Education Exchange site. Visit [edex.adobe.com](https://edex.adobe.com/) to browse and to join and share with this quarter-million-strong community of passionate educators.

#### <span id="page-7-0"></span>7: WHAT ARE THE STUDENT AGE CONSIDERATIONS?

As explained in Section 2 above, our preference and recommendation is that the free Adobe Spark for Education be deployed for schools and districts. The following table enumerates important differences between the recommended Adobe Spark for Education and regular Adobe Spark.

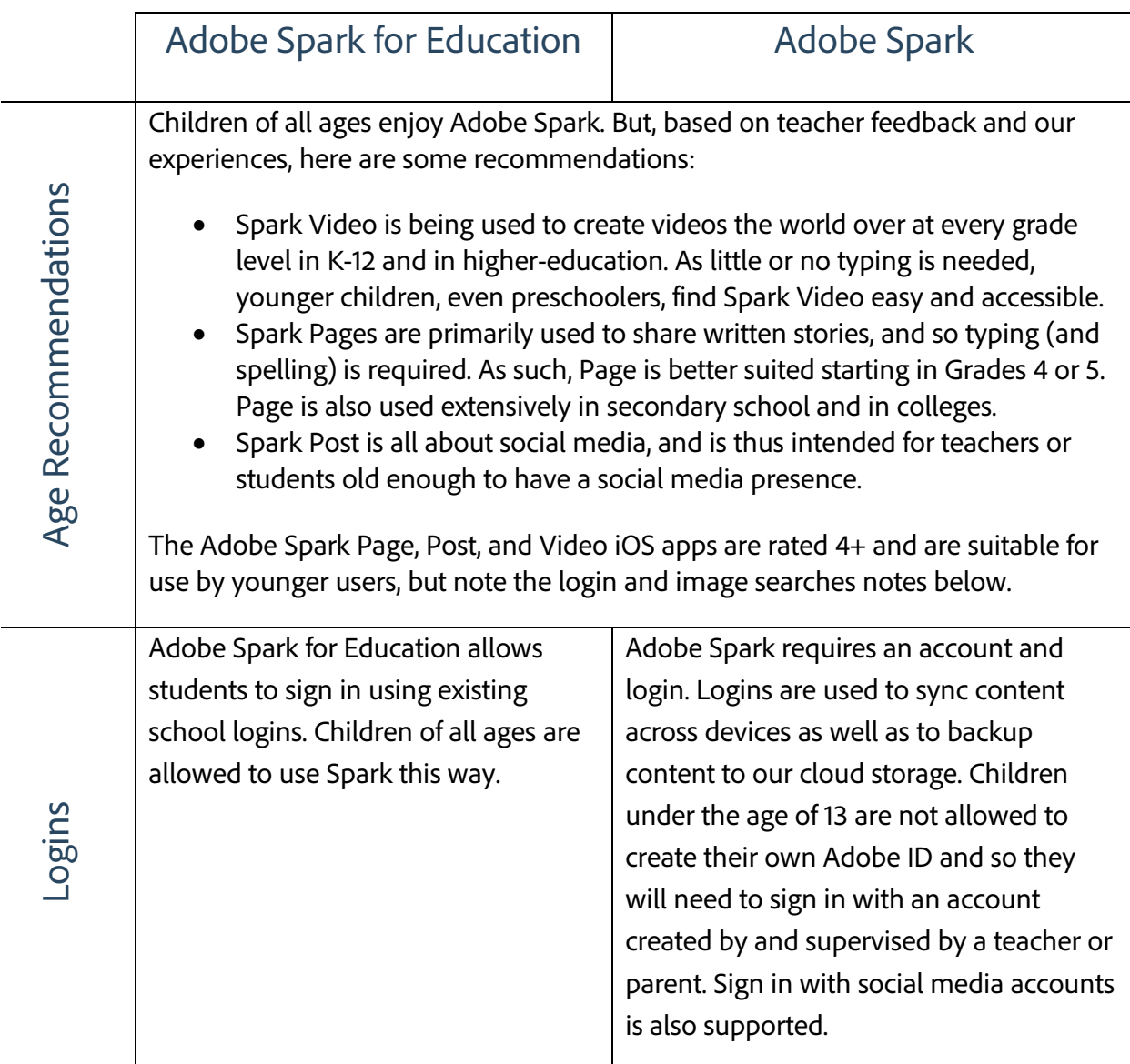

Adobe Spark for Education lets you import images from services like Unsplash, and Pixabay. Searches will only retrieve images that are tagged as Creative Commons - licensed for reuse (learn more [here\)](http://www.adobe.com/go/usagerights). In addition, with our younger users in mind, Adobe Spark will only retrieve images that these services have tagged as 'safe'.

Flickr is explicably blocked in Adobe Spark for Education.

As no filtering technology is completely foolproof, Adobe Spark can also block specific images as necessary. If you encounter a problematic image, please email [hellospark@adobe.com](mailto:hellospark@adobe.com) and provide us with the image and the search term used.

Teacher supervision is recommended when allowing younger students to search for imagery and icons.

Standalone Adobe Spark does not have the same level of safe-search as Adobe Spark for Education, and thus the latter is recommended for use in K-12.

Adobe Spark lets you import images from services like Flickr, Unsplash, and Pixabay. Searches will only retrieve images that are tagged as Creative Commons - licensed for reuse (learn more [here\)](http://www.adobe.com/go/usagerights). In addition, with our younger users in mind, Adobe Spark will only retrieve images that these services have tagged as 'safe'.

Flickr (which often returns content incorrectly flagged as safe) is opt-in, you need to explicitly turn Flickr on to include Flickr results in searches. To turn access to Flickr on or off, log in to the web versions of Spark, click on the account icon at the top right, select Settings, and change the setting for "Flickr" in Image Sources. This setting is persistent, so once you turn Flickr on, it stays on until you turn it off.

As no filtering technology is completely foolproof, Adobe Spark can also block specific images as necessary. If you encounter a problematic image, please email [hellospark@adobe.com](mailto:hellospark@adobe.com) and provide us with the image and the search term used.

Teacher supervision is recommended when allowing younger students to search for imagery and icons.

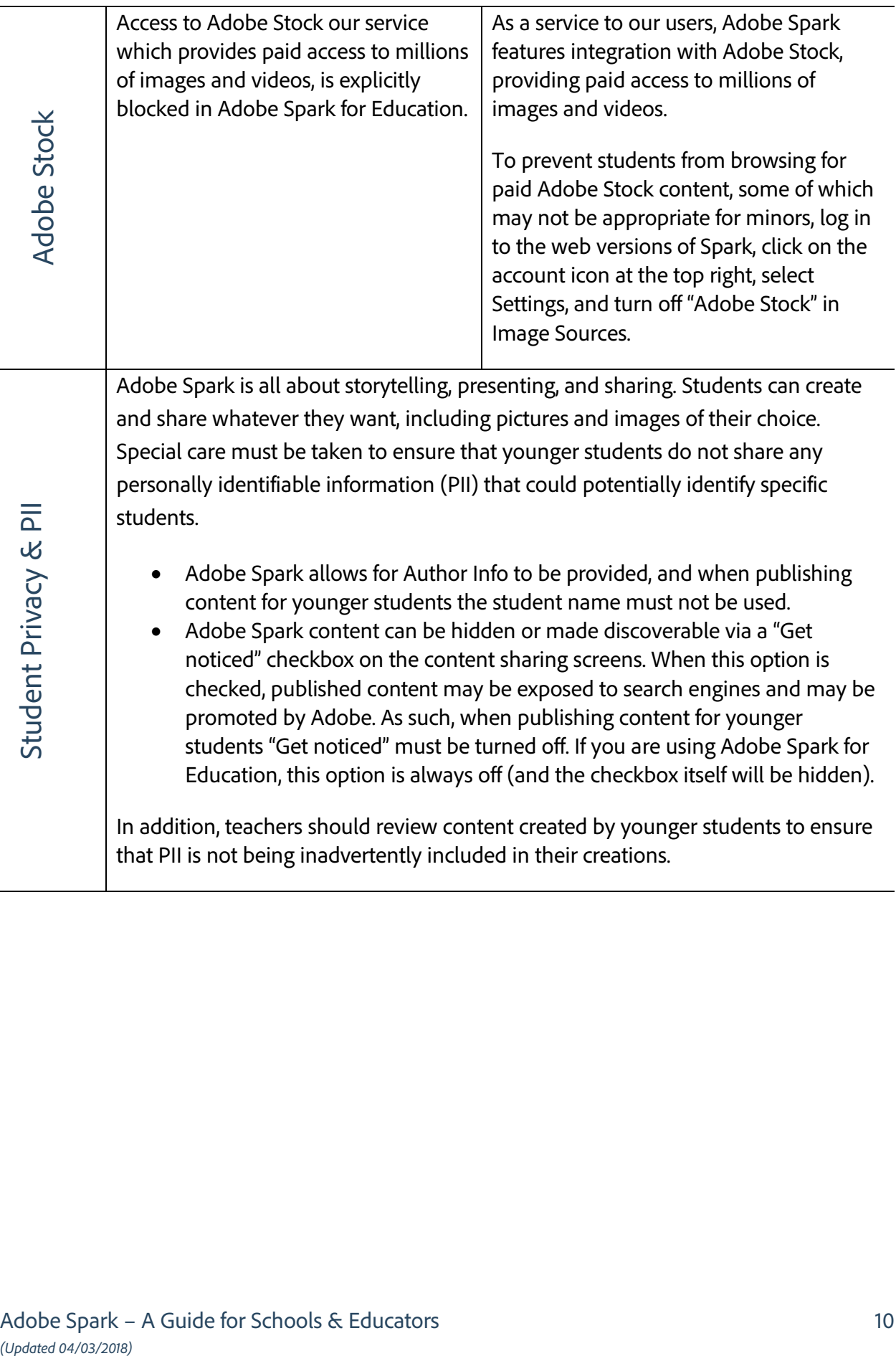

### <span id="page-10-0"></span>8: WHAT ARE THE SYSTEM REQUIREMENTS?

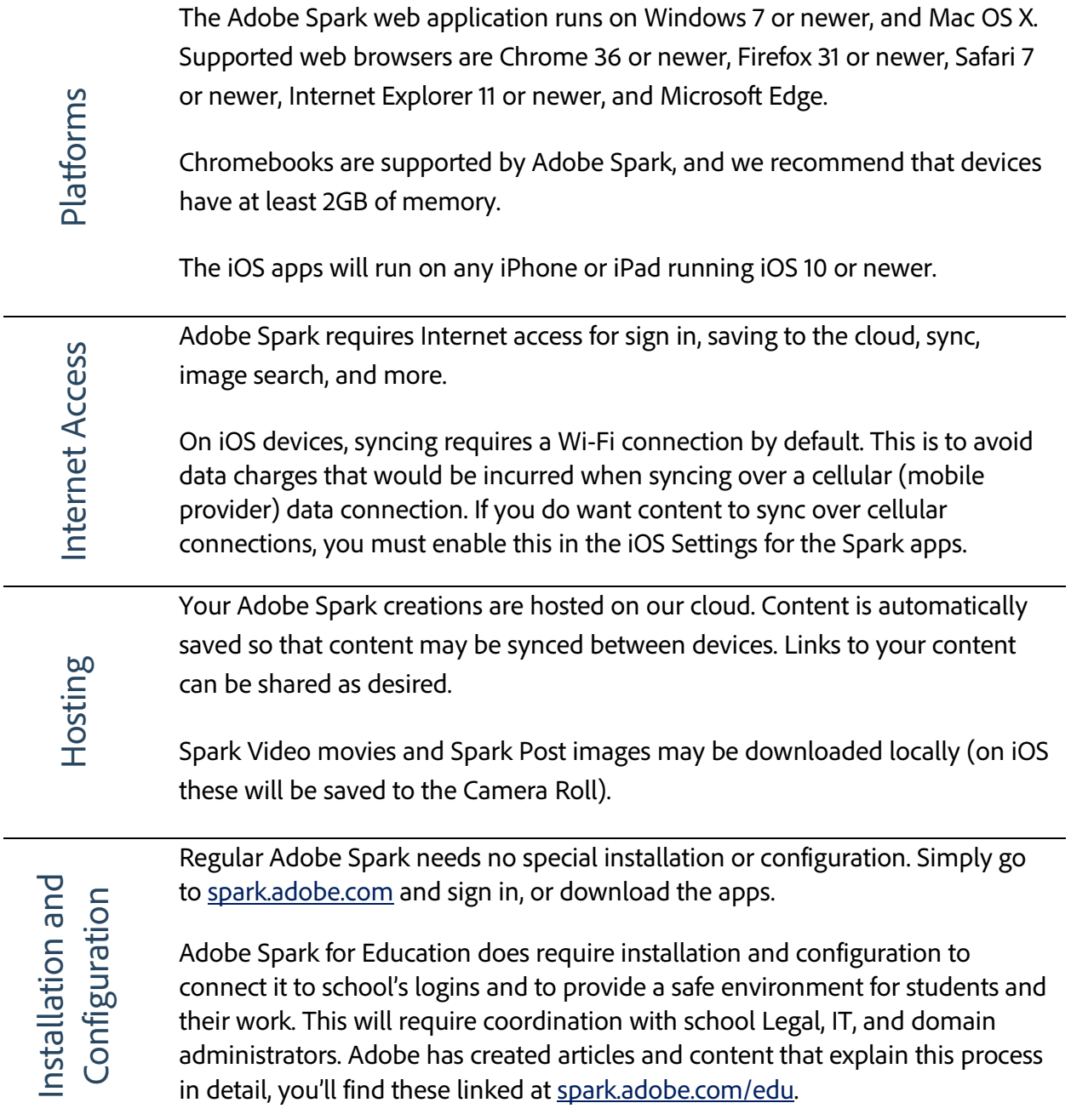

#### <span id="page-11-0"></span>9: WHAT ABOUT STUDENT PRIVACY AND DATA PROTECTION?

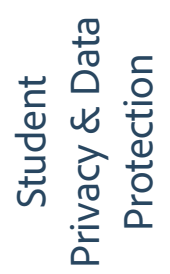

Adobe Spark complies with Adobe's Student Privacy Policy which can be found at [https://www.adobe.com/privacy/student-policy.html.](https://www.adobe.com/privacy/student-policy.html)

Adobe's General Data Protection Regulation (GDPR) statemen can be found at [https://www.adobe.com/privacy/general-data-protection](https://www.adobe.com/privacy/general-data-protection-regulation.html)[regulation.html.](https://www.adobe.com/privacy/general-data-protection-regulation.html)

#### <span id="page-11-1"></span>10: HOW DO I GET STARTED?

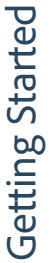

To learn more about Adobe Spark, visit [spark.adobe.com.](https://spark.adobe.com/)

- To get started with Adobe Spark for Education, visit [spark.adobe.com/edu](https://spark.adobe.com/edu) for details and enrollment instructions.
- To get started with Adobe Spark, visi[t spark.adobe.com,](https://spark.adobe.com/) sign in and you can start creating and sharing.

#### <span id="page-11-2"></span>11: WHERE CAN I FIND TIPS AND HELP WITH CLASSROOM USE?

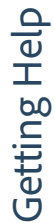

When using Adobe Spark, most of the help and guidance you need is built right into the solution itself. For tips and help specific to classroom use, visit:

- The Spark Education page at [spark.adobe.com/edu.](https://spark.adobe.com/edu)
- The Adobe Education Exchange at [edex.adobe.com.](https://edex.adobe.com/) Just search for the product names; you'll find tips, lesson plans, example uses, and more.

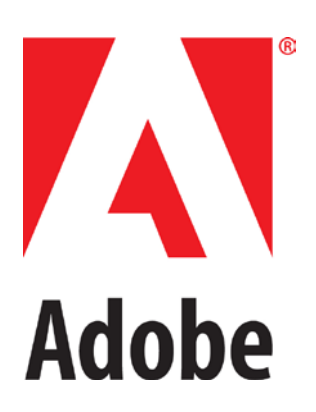